# **Modèles numériques pour la prévision météo**

**L'été dernier, surfant sur Internet à la recherche de sites météo utiles à la prévision des conditions de vol libre, j'ai trouvé un site américain extraordinaire qui a dépassé de loin toute les espérances plus ou moins conscientes que je m'étais créées plusieurs années auparavant.**

Il s'agit du site de l'Administration nationale américaine pour l'étude des océans et de l'atmosphère NOAA (National Oceanic and Atmospheric Administration). Avant de découvrir ce site, je notais soigneusement les valeurs mesurées du radiosondage de Payerne et de certaines stations météo suisses. Je prenais aussi connaissance des bulletins de prévision de l'ISM. Le problème, c'est que les valeurs mesurées proviennent de la nuit (radiosondage) et du matin (stations au sol) précédents et qu'elles changent souvent en cours de journée. D'autre part, les bulletins ISM sont assez généraux et ne donnent jamais précisément l'évolution de la température, de l'humidité, de la pression et des vents au cours de la journée et à différentes altitudes. Bien avant Internet, je rêvais déjà de pouvoir accéder aux informations sur l'évolution de ces paramètres. Or justement, les modèles numériques pour la prévision météo peuvent fournir ce type d'information. Il fallait qu'apparaisse Internet pour que chaque pilote ait accès facilement et rapidement aux modèles numériques.

Un modèle numérique est un système informatique très puissant qui calcule, à partir de données atmosphériques (paramètres telles que pression, température, humidité, etc.) et des lois physiques (équations de la thermodynamique de l'atmosphère), l'évolution probable de ces paramètres. Les données de base sont acquises à partir du plus grand nombre de stations météo dans le monde (radiosondages, mesures au sol, sur les bateaux ou les avions, etc.) puis sont homogénéisées, initialisées et réparties dans une grille virtuelle tridimensionnelle recouvrant la zone géographique d'intérêt. Le système numérique calcule alors l'évolution des paramètres atmosphériques dans chaque point (maille) de la grille à intervalle temporel régulier (p. ex. 3 h) pendant une période prévisionnelle propre à chaque système (p. ex. 2 jours) pour un système de prévision à court terme. Les paramètres intéressants pour les pilotes de vol libre sont notamment: force et direction du vent, température de l'air, humidité, pression, quantité de précipitations, couverture nuageuse, etc. L'évolution des paramètres atmosphériques en un point de la grille dépend des valeurs initiales mais aussi de l'évolution des paramètres sur tous les autres points de la grille. On comprend donc bien la complexité de l'interdépendance des paramètres et des équations qui décrivent une grande quantité de phénomènes atmosphériques. Les prévisions numériques nécessitent un calcul intensif et rapide afin que les résultats puissent être utilisés à temps. C'est pourquoi le développement des modèles numériques de prévision du temps ces vingt dernières années s'est réalisé main dans la main avec celui des ordinateurs les plus performants.

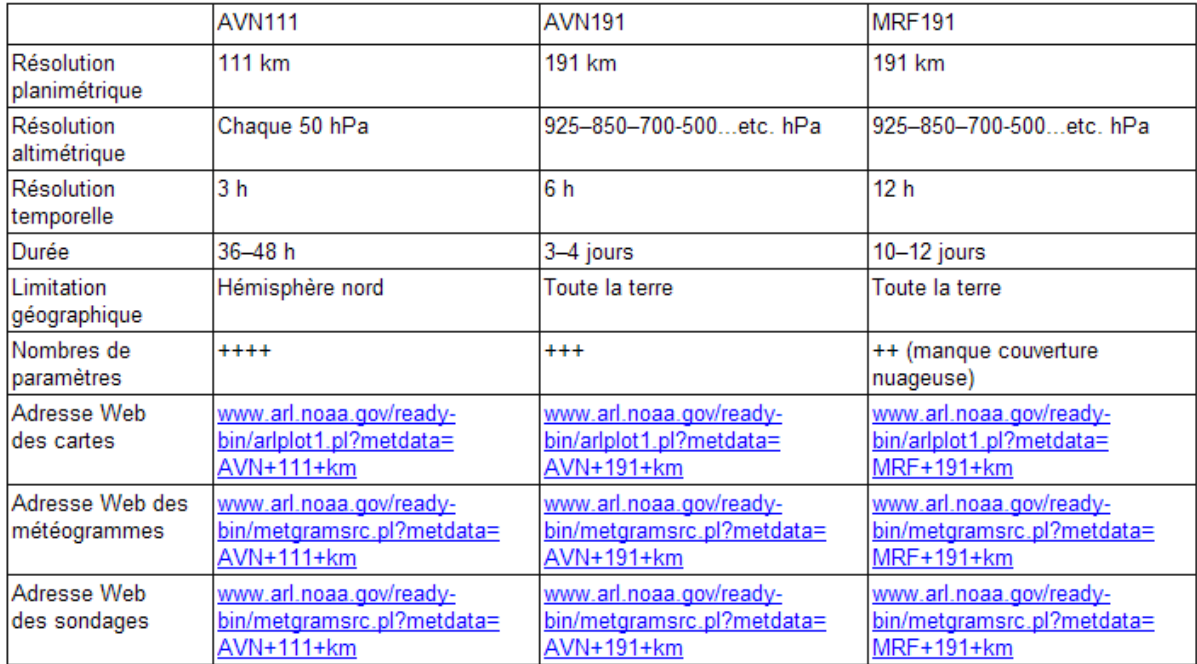

*Tableau 1*

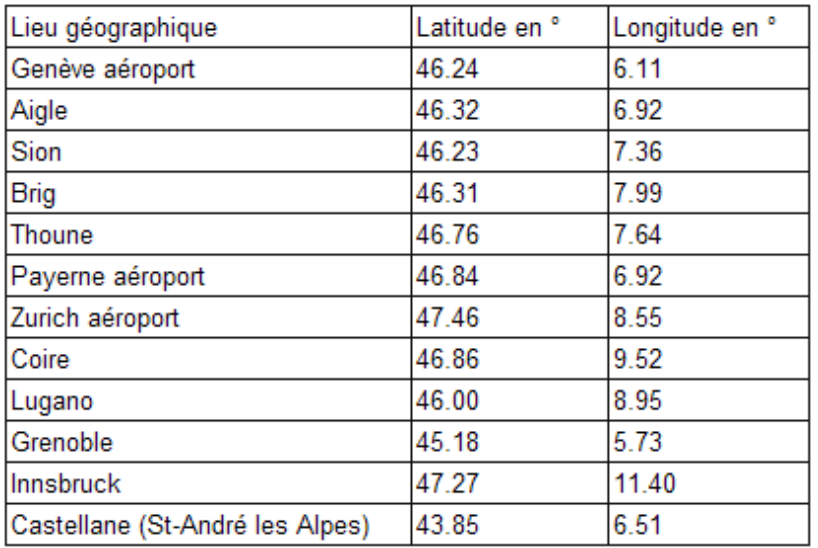

*Tableau 2*

### **Résolutions spatiale et temporelle des modèles numériques**

Les systèmes numériques se présentent donc sous forme d'une grille virtuelle tridimensionnelle de mailles recouvrant la zone géographique d'intérêt. A chaque maille, on initialise (extrapolation) les valeurs des différents paramètres (pression, température, humidité, etc.) au temps zéro, à partir des mesures réelles de l'atmosphère. Puis, à chaque intervalle de temps t., on calcule les nouvelles valeurs sur plusieurs heures à quelques jours. Plus les mailles de la grille sont rapprochées, meilleure est la résolution spatiale. Plus les intervalles de temps t. sont courts et meilleure est la résolution temporelle. Pour la résolution spatiale, on distingue la résolution planimétrique, correspondant à la répartition des points à la surface de la terre. En général, la grille au sol est «carrée», avec une distance identique entre chaque point. Pour les modèles régionaux fins, on trouve des points espacés de quelques km, pour les modèles mondiaux, des points distants de quelques dizaines de km. D'autre part, il y a la résolution des points avec l'altitude (résolution spatiale altimétrique), plus complexe et moins régulière. En général, on n'utilise pas les valeurs métriques mais les valeurs des couches isobariques: points situés à 925 hPa (env. 1000 m), 850 hPa (env. 1500 m), 700 hPa (env. 3100 m) et 500 hPa (env. 5500 m). La figure 1 montre un schéma de grille virtuelle d'un système numérique qui permet de comprendre visuellement cette notion de résolution spatiale. Les modèles numériques se distinguent encore par le nombre de paramètres pris en compte, par la durée de la prévision (quelques heures à quelques jours) ainsi que par l'étendue de la zone étudiée (région de quelques centaines de km à toute la terre).

#### **Le Modèle Suisse et trois modèles numériques interactifs**

En collaboration avec le Service Météorologique Allemand, MétéoSuisse a développé un modèle de prévision numérique à haute résolution appelé «Modèle Suisse» (SM). Le SM calcule deux fois par jour une prévision de 48 h. Le modèle possède une grille de 145 x 145 points au sol, distants de 14 km, sur 20 niveaux (420'500 points en tout). La grille couvre la Suisse et ses alentours. Les calculs du SM se font sur le superordinateur SGI-CRAY J90 de l'Ecole Polytechnique Fédérale de Zurich. A 4h30 et 16h30 (heure d'été), l'ordinateur fournit à MétéoSuisse les dernières prévisions en 90 mn de calcul env. Les résultats sont automatiquement disséminés par le réseau informatique de MétéoSuisse sous forme de graphiques et tabelles pour chaque heure de prévision. Les prévisionnistes de Genève, Kloten, Locarno et Zurich peuvent immédiatement exploiter ces résultats. Il existe aussi des modèles européens comme les modèles ECMW et DM. Malheureusement, la présentation de ces modèles n'est pas disponible sur Internet.

Les trois modèles numériques que j'ai retenus s'appellent AVN111, AVN191 et MRF191. AVN pour «aviation» et MRF pour «Medium Range Forecast» (prévision à moyenne échéance). Ces systèmes sont fournis par la NOAA (www.noaa.gov/). Pour accéder à ces 3 modèles numériques, il faut suivre ensuite les liens de la page READY (Realtime Environmental Application and Display System) de ARL (Air Resource Laboratory) à l'adresse www.arl.noaa.gov/ready.html puis à la page Cmet (Current Meteorology) sous www.arl.noaa.gov/ready/cmet.html. Le tableau 1 ci-dessous résume les caractéristiques des 3 systèmes. Avant d'utiliser ces modèles, d'accès gratuit, l'utilisateur devrait lire les avertissements d'usage sur la page www.arl.noaa.gov/ready/disclaim.html

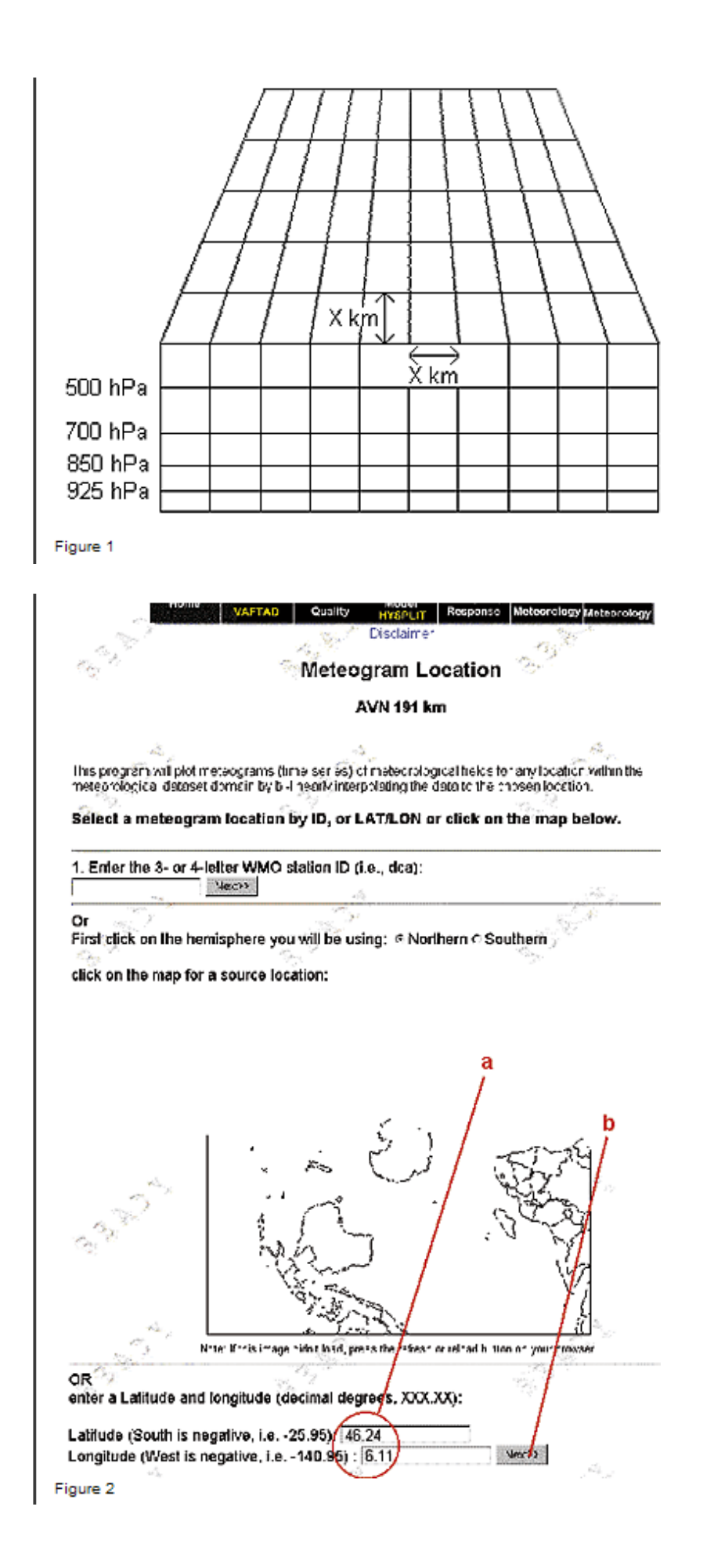

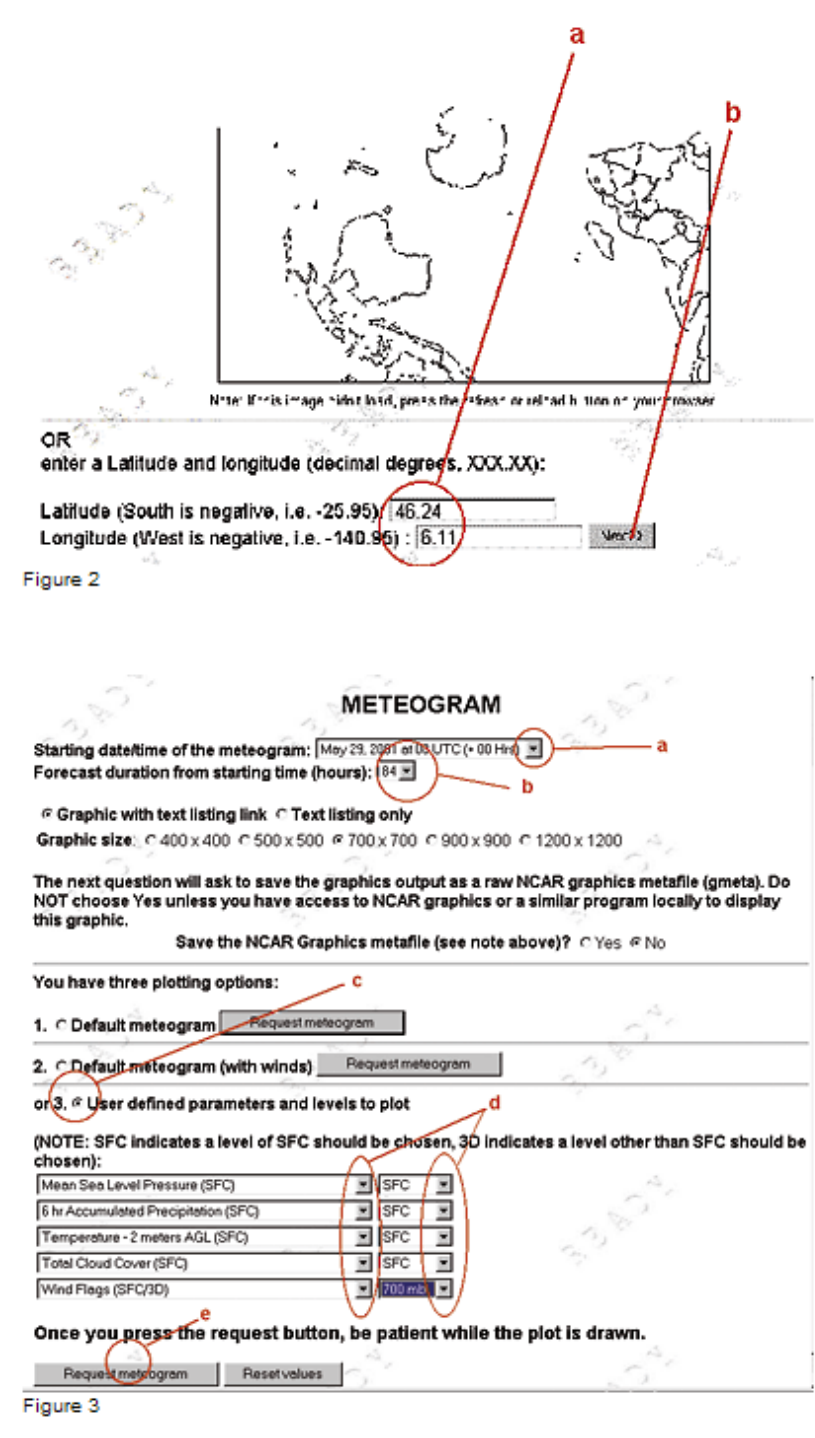

#### **Trois types principaux de présentation des résultats**

Avant de décrire la présentation des résultats, deux remarques préalables: (1) L'obtention des résultats demande une vraie action préliminaire de l'utilisateur. Il s'agit donc bien d'un système interactif. Les résultats ne viennent pas tout seul, mais il faut des commandes précises de l'utilisateur, comme on le verra au chapitre suivant. (2) Les calculs des valeurs des paramètres se font au niveau de chaque maillon de la grille du système numérique. Mais rien n'empêche l'utilisateur de demander la valeur d'un paramètre dans un lieu quelconque sur la surface terrestre. Le système extrapolera géométriquement cette valeur en fonction de la proximité et des valeurs du paramètre des maillons les plus proches. Par contre, les systèmes AVN et MRF n'extrapolent pas entre les altitudes déterminées des systèmes (couches des géopotentiels). Sur le Web, les résultats des systèmes AVN et MRF se

présentent sous trois formes: météogramme, carte synoptique et sondage virtuel.

(1) Le météogramme est le graphique qui présente l'évolution des paramètres choisis (au maximum 5) dans le temps, en un lieu précis de la surface terrestre. Voir exemple dans la figure 4. Les paramètres choisis ici sont le vent à 700 hPa (env. 3000 m) en nœuds, la température de l'air près du sol, le degré de couverture nuageuse en %, la quantité de précipitations accumulée en un temps donné (ici 6 h) en mm et la pression réduite au niveau de la mer en hPa.

(2) La carte synoptique avec au maximum deux paramètres. On trouve ici classiquement le vent à 700 hPa et la pression réduite au niveau de la mer. Mais on peut faire aussi des cartes intéressantes avec les précipitations ou le degré de couverture nuageuse.

(3) Le sondage virtuel (prévu), le moins interactif mais le plus étonnant. Voir figures 8 et 9. Il est quasiment identique au radiosondage mesuré avec courbes des vents, des températures et de l'humidité de l'air à différentes altitudes présenté sur un émagramme. On peut le demander en tout lieu de la surface d'étude du système.

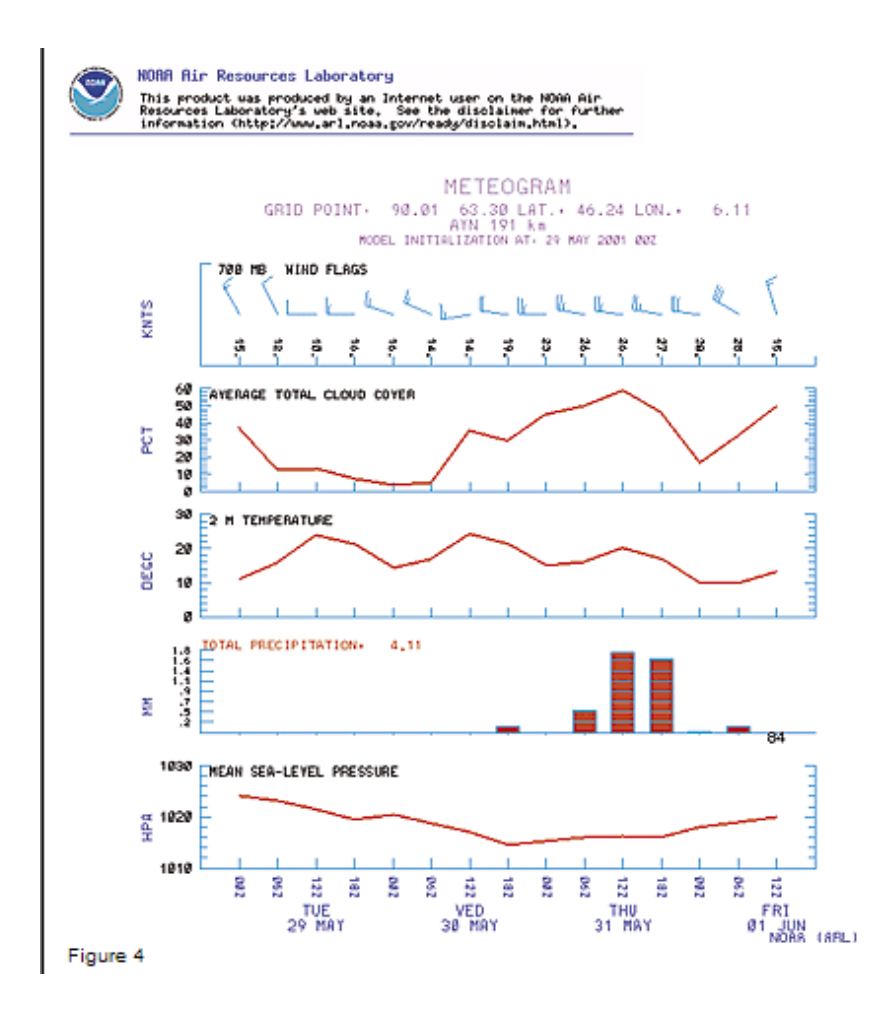

#### **Choix judicieux des paramètres, exemple d'utilisation de AVN111 et AVN191**

L'inconvénient avec les systèmes interactifs AVN11, AVN191, MRF191 est qu'on peut se perdre facilement dans les innombrables possibilités de présentation de données et fabriquer une multitude de météogrammes, cartes et sondages qu'on n'aura même plus le temps de consulter. Avec l'expérience, il faut donc se fixer une discipline et des règles de conduite pour extraire les informations les plus utiles. Chacun peut élaborer ses propres règles; je vous donne en exemple les miennes. Il faut se demander d'abord quelles sont les informations dont nous avons vraiment besoin pour juger si la journée (les journées) prochaine(s) seront bonnes. Le temps général et la situation générale sont assez bien décrits par les bulletins ISM

www.meteosuisse.ch/fr/Previsions/Prevision/IndexPrevision.shtml. De même, je vous conseille aussi de consulter les pages www.meteosuisse.ch/fr/Previsions/Releves/IndexReleves.shtml des relevés

actuels (température, pression, vent, etc.), toujours très utiles. Ce que ne donne pas ou mal l'ISM, par contre, et qui sont d'une importance cruciale pour nous, sont les prévisions de (1) l'évolution des pressions atmosphériques et particulièrement les différences de pressions nord-sud (des différences de plus de 3 hPa ne sont pas favorables), (2) l'évolution des température et humidité de l'air en altitude (gradient de température et estimation de la nébulosité cumuliforme) et enfin (3) l'évolution des vents (force et direction) en altitude.

Avant de procéder à l'acquisition des données de ces systèmes numériques, il faut connaître les coordonnées géographiques des lieux d'intérêt. Le tableau 2 donne quelques exemples utiles pour la Suisse et ses alentours alpins.

Pour dégrossir la situation, je consulte d'abord un météogramme AVN 191 (www.arl.noaa.gov/readybin/metgramsrc.pl?metdata=AVN+191+km) dans la région de vol convoitée. Pour les météogrammes AVN111 et MRF191, cela fonctionne de façon identique. La première page web à s'afficher est celle qui permet la saisie des coordonnées du lieu d'intérêt. Voir figure 2. (a) On entre d'abord les coordonnées de la région d'intérêt (où l'on va voler) dans les deux petites cases de la page web prévue à cet effet, ici p. ex. Genève aéroport: 46.24 et 6.11. (b) On clique ensuite sur le bouton «NEXT» pour afficher la page suivante.

Cette nouvelle page permet interactivement la saisie des paramètres qu'on veut étudier et la durée du météogramme (voir figure 3). (a) On peut choisir la date et l'heure d'initialisation, mais en général il vaut mieux laisser la date optimale indiquée. (b) Ici, il est préférable de sélectionner une durée de prévision maximale, pour AVN191, 84 h, alors que la page propose par défaut 12 h. (c) Cliquer sur l'option 3, qui permet de choisir librement les paramètres désirés. (d) C'est à cet endroit que les choses deviennent intéressantes. On peut choisir 5 paramètres aérologiques aux altitudes désirées. Par exemple pression au sol (SFC), quantité de précipitations, température à 2 m du sol, pourcentage de couverture nuageuse et direction + force du vent à 700 hPa (env. 3100 m). Avec l'expérience, il m'a semblé que ce choix était très pratique pour juger rapidement si un jour était mauvais ou éventuellement volable. (e) Finalement, on clique sur ce bouton pour afficher la prochaine page, qui va enfin révéler les résultats.

Sur cette nouvelle page Internet (voir figure 4), on a en abscisse la date et l'heure (toutes les 6 h) et en ordonnée l'évolution dans le temps des 5 paramètres. Il faut remarquer qu'il s'agit du temps UTC (temps universel, Greenwich) et qu'il faut ajouter environ 2 h pour avoir l'heure d'été à nos longitudes helvétiques. C'est-à-dire que midi UTC correspond à environ 14h00, heure d'été chez nous. De haut en bas, on peut lire le vent (force en nœuds et direction par la position de la flèche), la quantité totale de nuage (en %), la température à 2 m du sol en °C, la quantité de précipitations sur 6 heures en mm et la pression au sol en hPa. Si mardi 29.05.2001 (TUE) apparaît plutôt favorable, avec une pression atmosphérique haute, peu de vent d'altitude, peu de nébulosité et pas de pluie, mercredi (WED) et surtout jeudi (THU) sont manifestement défavorables. Il est donc inutile d'approfondir les recherches pour mercredi et jeudi. On voit donc l'utilité de commencer par un météogramme sur quelques jours, pour faire un premier choix des «bonnes» journées. On aurait pu choisir le système MRF191, qui fait des prévisions sur 10–12 jours, toutes les 12 heures, mais il n'y a pas de prévision de la couverture nuageuse et après 6-7 jours, selon mon expérience, les prévisions se sont révélées peu fiables. Ces prévisions se sont avérées justes et correspondaient à celles de l'ISM données sur leur site Internet. Nous allons donc approfondir nos prévisions pour mardi. Le système AVN111 convient parfaitement puisqu'il possède une bonne résolution spatiale et temporelle. Prenons par exemple la carte synoptique qui pourra donner d'excellentes informations sur la prévision des pressions atmosphériques et leur répartition géographique. (www.arl.noaa.gov/ready-

bin/arlplot1.pl?metdata=AVN+111+km). La première page à s'afficher est celle qui permet la saisie des coordonnées du lieu d'intérêt, mais aussi la saisie interactive des paramètres qu'on veut étudier. Voir figure 7. (a) Ici on entre les coordonnées du centre de la carte. J'ai choisi comme exemple les coordonnées de Thoune: 46.76 et 7.64. (b) Les dimensions voulues de la carte se donnent en degrés. Avec 5 degrés, on obtient toute la Suisse et ses alentours proches, avec 20 degrés, presque toute l'Europe. (c) En choisissant l'option «Overlay», on permet l'affichage de 2 paramètres à la fois. (d) Les paramètres que je sélectionne et qui me paraissent utiles sont la pression réduite au niveau de la mer (SFC) et le vent à 700 hPa (env. 3100 m). (e) Ici, on peut choisir la couleur des traits. (f) En choisissant 1 dans ces deux fenêtres, les isobares seront espacées de 1 hPa et les flèches des vents affichées à chaque nœud du modèle, ici 111 km. Si vous choisissez la couverture nuageuse comme paramètre en %, je vous conseille de mettre 20, sinon la carte aura beaucoup trop de traits et sera illisible. (g) Finalement, il faut sélectionner la date désirée, ici mardi 29 mai 2001 à 12h00 UTC. Un fois tout ce travail effectué, avec l'habitude en quelques secondes, il faut (h) cliquer sur le bouton «Request plot» pour obtenir la carte.

A la page suivante (figure 8), on obtient déjà la carte synoptique. On reconnaît facilement les frontières schématiques de la Suisse. L'étoile au centre de la carte représente son centre, ici Thoune. Il s'agit d'une situation anticyclonique avec faible gradient de pression au sol. Les vents en altitude ne sont pas très forts, W à NW, plus marqués au NE de la Suisse qu'au SW. La situation paraît donc a priori favorable surtout en Romandie.

Mais ce n'est pas encore suffisant. Il faut consulter le sondage à la même date et la même heure. Le modèle AVN111 convient à nouveau parfaite-ment bien. Allons sur le site www.arl.noaa.gov/readybin/profsrc.pl?metdata=AVN+111+km . La première page est identique à celle de la figure 2. Il faut saisir les coordonnées du lieu d'intérêt. J'ai choisi pour l'exemple Payerne aéroport (46.84/6.92). La deuxième page (voir figure 9) permet de choisir la date et l'heure (a), pour l'exemple toujours le mardi 29 mai à 12h00 UTC et quelques options d'affichage: par exemple, j'aime bien limiter le sondage à 400 hPa (env. 7500 m) (b) et afficher aussi les valeurs chiffrées (c), pas seulement graphiques. La dernière page donne un résultat époustouflant (voir figures 10 et 11). Nous obtenons un véritable sondage calculé et prévu durant notre future période de vol et dans la région de vol. Que veut-on de plus? Tout à droite du graphique, on trouve la direction et force (en m/s) des vents à différentes altitudes. En rouge, se dessine la courbe des températures et en vert la courbe des points de rosée (humidité). La figure 11 donne les mêmes valeurs chiffrées, ce qui nous permet, entre autres, de connaître l'altitude des couches de pressions (géopotentiels) donc de calculer exactement les gradients de température. Dans cet exemple, l'atmosphère est assez sèche puisque la courbe d'humidité est assez éloignée de la courbe des températures (ce qui signifie qu'il y aura peu de cumulus); les vents, d'W à NW, ne seront pas trop forts (on peut donc s'attendre à des turbulences raisonnables) et le gradient de température sera moyen, égal à un peu plus de 0.6°/100 m, entre 1600 et 3200 m (10°/16 hm = 0.63°/100 m), ce qui laisse supposer la possibilité de thermiques moyens en montagne.

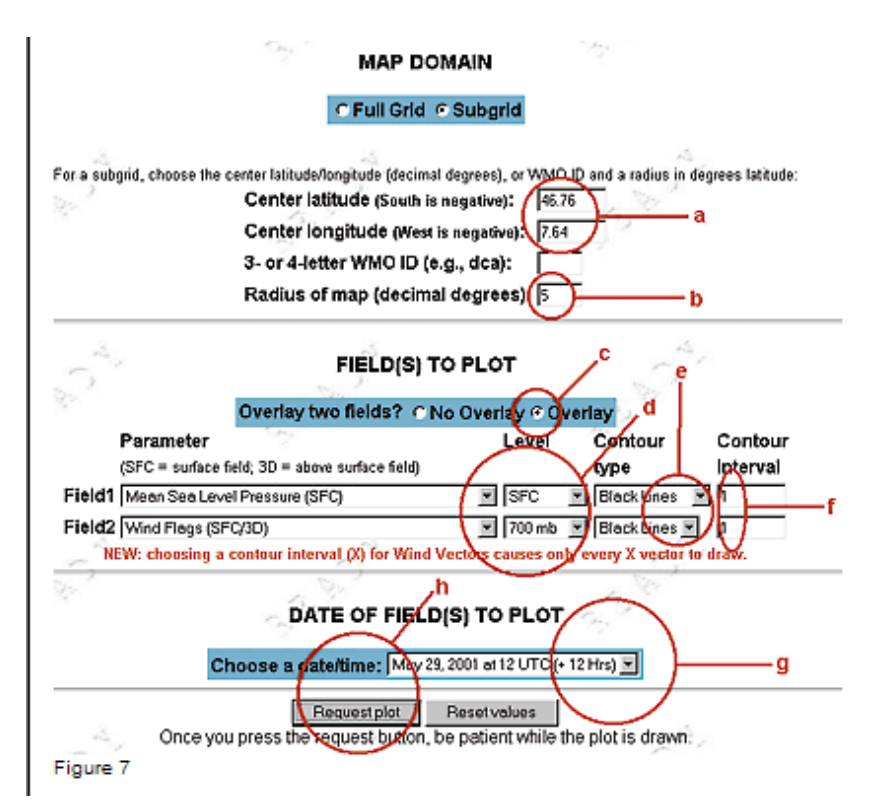

#### **Conclusion**

Je pense que les pilotes qui jonglent assez bien avec Internet auront vite compris l'utilité de ce type de prévision météorologique. En tout cas, pour moi, il s'agit d'une pièce maîtresse dans les outils de préparation et de décision de vols. Certes, je continue à consulter les prévisions de l'ISM mais elles ne remplacent pas la subtilité et la précision des modèles numériques AVN et MRF. Avec ces systèmes, je peux, par exemple, prendre des décisions et préparer ma journée de vol déjà la veille au soir et même avant, plutôt que le matin très tôt du jour de vol.

Par cet article, je voulais d'une part partager mon enthousiasme et d'autre part faire bénéficier d'autre pilotes internautes de ma découverte. Ce texte est une version légèrement raccourcie de l'article disponible sur mon site Internet à l'adresse www.cid.ch/meteo/index.html. Sur ce même site vous trouverez également des outils que j'ai développés pour simplifier l'accès aux graphiques AVN et MRF. Pour terminer, encore une adresse web à mon avis importante: www.westwind.ch/w\_ukmb.html, qui présente des cartes météorologiques prévisionnelles, avec isobares et fronts, pour l'Europe sur 15 jours, une autre forme de présentation de modèles numériques réalisés par les services météorologiques européens.

*Jean Oberson*

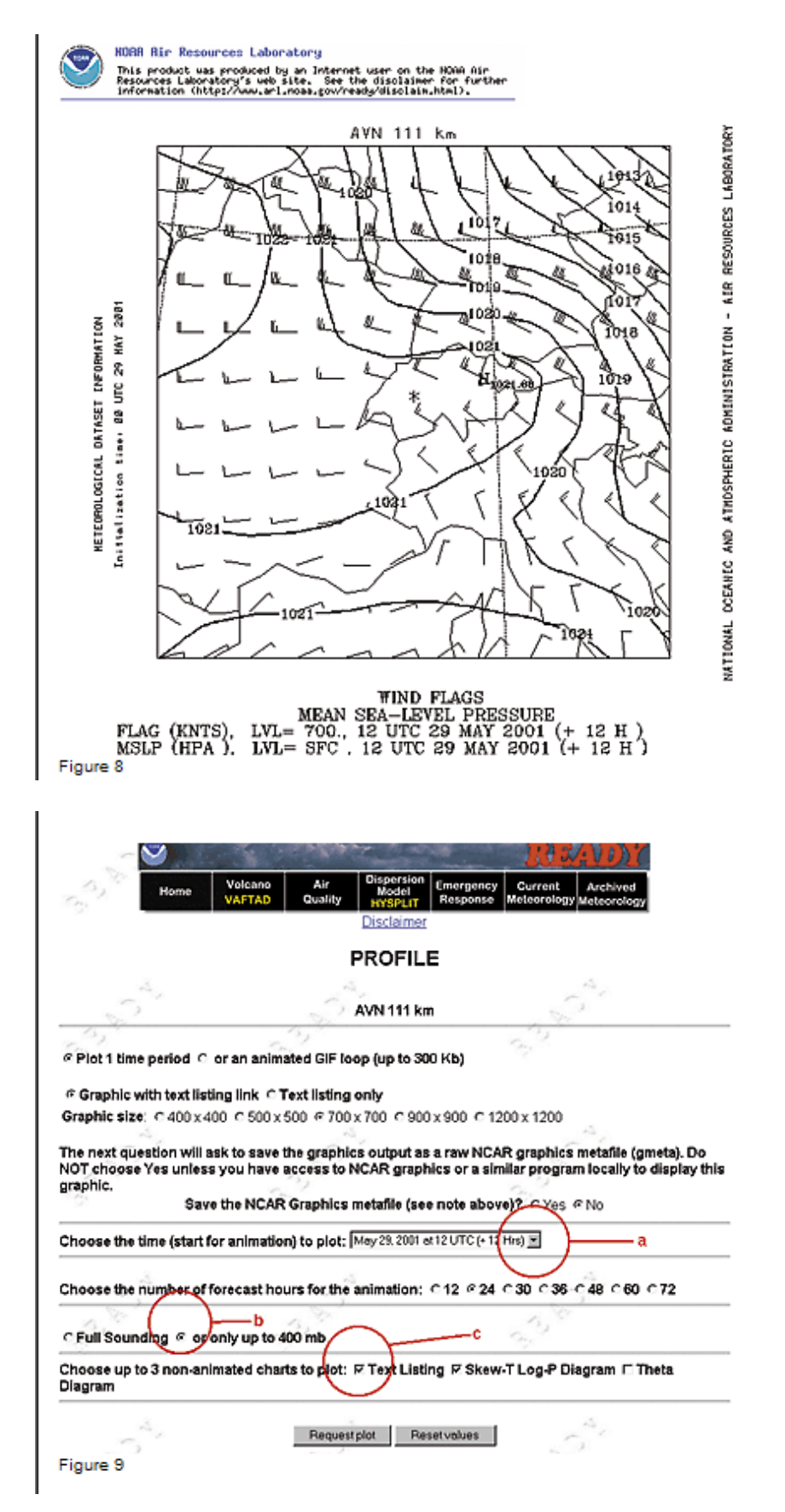

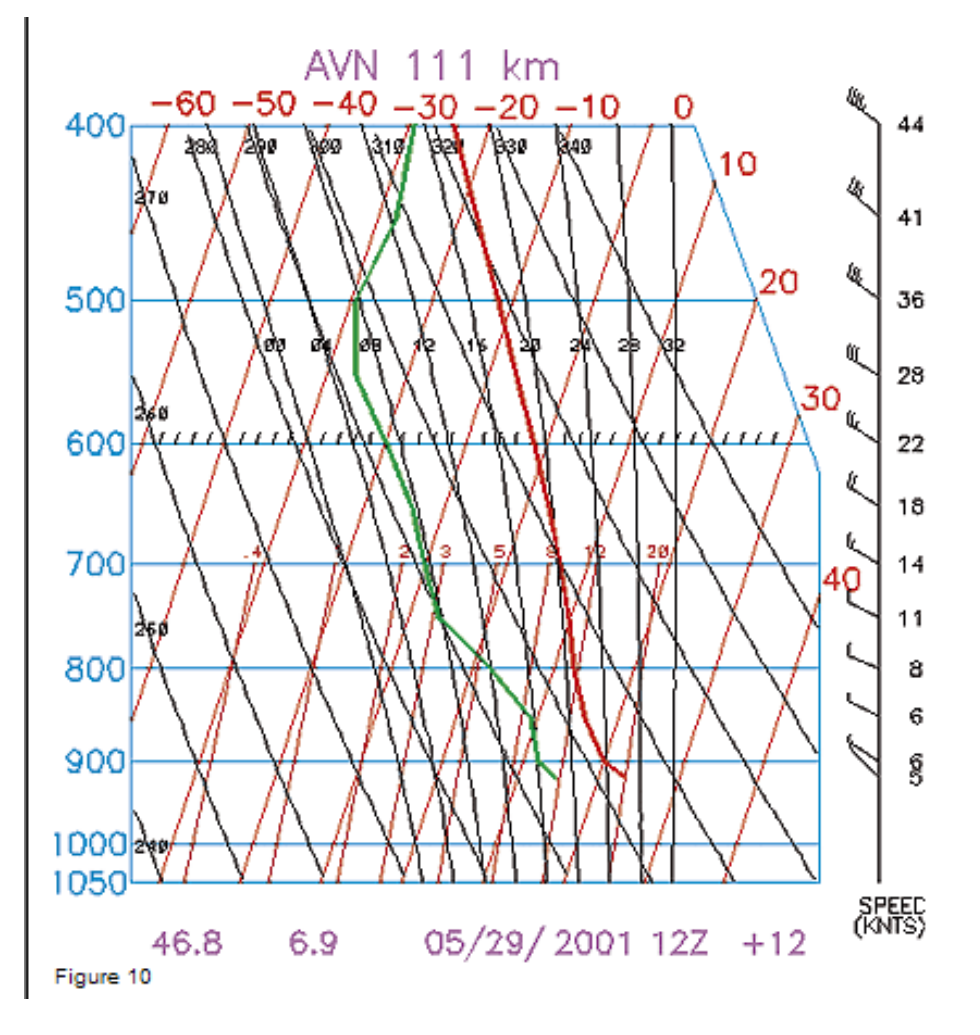

HYN 111 Km SOUNDING DATA GRID POINT 150.3 105.7

LAT/LON 46.84 6.92 05 29 2001 12 Z

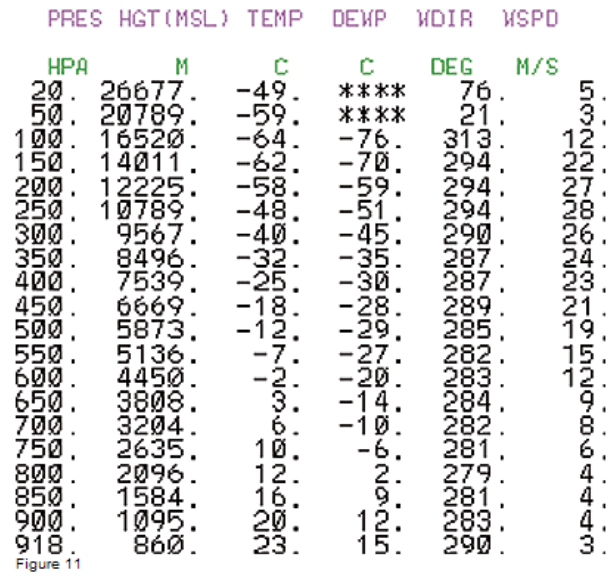

## **Numerische Modelle für Wetterprognosen**

#### **Als ich letzten Sommer im Internet nach nützlichen Wetterprognosen für die Hängegleiterfliegerei Ausschau hielt, fand ich eine aussergewöhnliche Homepage aus den USA, die all meine Erwartungen überstieg.**

Es handelt sich um die Homepage der NOAA (National Oceanic and Atmospheric Administration), des nationalen Instituts für Meeres- und Klimaforschung der Vereinigten Staaten. Vor dieser Entdeckung war ich gewohnt, fein säuberlich die Messungen der Radiosonden von Payerne und der Wetterstationen der Schweiz zu notieren und auch das Wetter bei der SMA abzufragen. Diese Werte jedoch stammen entweder von der letzten Nacht (Radiosonden) oder dem letzten Morgen (Bodenstationen), und sie verändern sich meistens im Verlauf des Tages. Ferner sind die Daten der SMA ziemlich ungenau und liefern keine Angaben über die bevorstehende Entwicklung der Temperatur, Feuchtigkeit, Druckverteilung und Winde auf verschiedenen Höhen. Schon bevor das Internet aufkam, träumte ich vom Zugang zu solchen Informationen. Nun aber können gerade numerische Modelle die Informationen für solche Wettervorhersagen liefern. Das Internet musste aufkommen, um jedem Piloten diesen einfachen und schnellen Zugang zu gewähren. Ein numerisches Modell ist ein leistungsstarkes Computersystem, das anhand von Klimadaten (Parameter wie Luftdruck, -temperatur, -feuchtigkeit) und physikalischen Gesetzmässigkeiten die mögliche Entwicklung dieser Parameter errechnet. Die Basisdaten werden über das weltweit grösste Netz an Wetterstationen (Radiosonden, Boden-, Schiff- oder Flugzeugmessungen) eingesammelt, dann homogenisiert, initialisiert und in einem dreidimensionalen, virtuellen Raster verteilt, der eine bestimmte geographische Zone abdeckt. Das numerische System ermittelt dann den weiteren Verlauf der Luftparameter an jedem Punkt des Rasters in regelmässigen Abständen (z.B. im Dreistundentakt) und über eine bestimmte Prognosezeit, je nach System (z.B. über zwei Tage für die Kurzzeitprognose). Für den Hängegleiterpiloten sind folgende Kriterien von Bedeutung: Windrichtung, Windstärke, Lufttemperatur, Luftfeuchtigkeit, Luftdruck, Niederschlagsmenge, Bewölkung usw. Die Entwicklung der Luftparameter an einem Rasterpunkt hängt sowohl von den ursprünglichen Werten ab als auch von den Entwicklungstendenzen der Parameter an den anderen Rasterpunkten. Die Abhängigkeit zwischen Parameter und Gleichungen zur Beschreibung von atmosphärischen Phänomenen ist sehr komplex. Der rechnerische Prozess zur Ermittlung numerischer Vorhersagen muss rasch sein, damit die Anwendbarkeit der Ergebnisse gewährleistet ist. Deshalb lief die Entwicklung der Modelle in den letzten zwanzig Jahren Hand in Hand mit jener der leistungsfähigsten Rechner.

#### **Räumliche und zeitliche Auflösung numerischer Modelle**

Numerische Systeme sind Darstellungen besonderer geographischer Zonen in Form eines dreidimensionalen, virtuellen Maschenwerkes. Vom Zeitpunkt Null ausgehend werden von den Realmessungen bei jeder Masche die Werte verschiedener Parameter (Luftdruck, -temperatur, feuchtigkeit usw.) initialisiert (extrapoliert). Danach werden in regelmässigen Abständen die neuen Werte für die Vorhersage der nächsten Stunden bis Tage hochgerechnet. Je dichter die Maschen, desto höher die räumliche Auflösung. Je kürzer die Zeitabstände, umso präziser die zeitliche Auflösung. Bei der räumlichen Auflösung gibt es die planimetrische Auflösung, ein Punktenetz, das über der Erdoberfläche liegt. Meistens ist der Raster am Boden «viereckig», und alle Punkte sind gleichweit voneinander entfernt. Bei den feinen regionalen Modellen sind die Punkte nur einige Kilometer entfernt, bei den Weltmodellen mehrere Dutzend Kilometer. Ferner gibt es die höhenbedingte (altimetrisch-räumliche) Auflösung, die einiges komplexer und weniger regelmässig ist. Meistens werden nicht die metrischen Werte, sondern die Werte der Isobarenschichten benützt: Punkte auf 925 hPa (ca. 1000 m), 850 hPa (ca. 1500 m), 700 hPa (ca. 3100 m) und 500 hPa (ca. 5500 m). Abbildung 1 stellt solch eine räumliche Auflösung dar. Nebst der Dauer der Vorhersage (einige Stunden bis einige Tage) und der Grösse der aufgezeichneten Zonen (von einer Gegend bis zur ganzen Erde) bestimmt das Modell auch die Zahl der zur Verarbeitung aufgenommenen Parameter.

#### **Ein Schweizer Modell plus drei interaktive Modelle**

MeteoSchweiz hat in Zusammenarbeit mit dem deutschen Wetterdienst ein numerisches Prognosenmodell mit hoher Auflösung entwickelt, genannt «Schweizer-Modell» (SM). Es stellt zwei Mal pro Tag eine 48-Stunden-Prognose zur Verfügung. Sein Raster zählt 145 x 145 Punkte am Boden, 14 km Maschendistanz und 20 Ebenen (420500 Punkte insgesamt). Das Maschenwerk deckt die Schweiz mit den Nachbarregionen ab. Die Rechnungen des SM werden von der

Grossrechenanlage SGI-CRAY J90 der ETH Zürich vorgenommen. In ca. 90 Minuten liefert er MeteoSchweiz die letzten Prognosen jeweils um 4.30 Uhr und 16.30 Uhr (Sommerzeit). Die Ergebnisse werden automatisch in Graphik- und Tabellenform über das Informationsnetz der MeteoSchweiz weiter verteilt, sodass die Wetterfrösche in Genf, Kloten, Locarno und Zürich sofort mit der Auswertung beginnen können. Es existieren auch europäische Modelle wie das ECMWF und das DM. Die Darstellungen dieser Modelle sind aber leider nicht abrufbar im Internet. Die drei numerischen Modelle, die ich bei der NOAA (www.noaa.gov/) ausgesucht habe, heissen AVN111, AVN191 und MRF191. AVN steht für «aviation» und MRF für «Medium Range Forecast» (mittelfristige Vorhersage). Zugang zu diesen Modellen erhält man über die Links der Seite READY (Realtime Environmental Application and Display System) der ARL (Air Resource Laboratory), nämlich www.arl.noaa.gov/ready.html und auf der Seite Cmet (Current Meteorology) www.arl.noaa.gov/ready/cmet.html. Tabelle 1 fasst die Eigenschaften dieser drei Systeme zusammen. Bevor man diesen Gratisservice in Anspruch nimmt, ist es ratsam, die Anwendungshinweise unter www.arl.noaa.gov/ready/disclaim.html durchzulesen.

#### **Drei Hauptpräsentationsarten der Ergebnisse**

Vorab zwei Bemerkungen: 1. Um an die Resultate zu gelangen, braucht es vorgängig konkrete Eingaben, da es sich um ein interaktives System handelt. Die Resultate fliessen einem nicht ohne weiteres zu, sondern müssen vom Benützer bestellt werden. 2. Die Werte der Parameter werden bei jeder Masche des Rasters unterschiedlich hochgerechnet. Dennoch kann der Benützer den Wert an einem beliebigen Ort der Erdoberfläche abfragen. Das System extrapoliert diesen Wert geometrisch aufgrund der nächstliegenden Maschen. Die AVN- und MRF-Systeme extrapolieren jedoch nicht zwischen den bestimmten Höhen der Systeme (geopotentiale Schichten). Die Ergebnisse der AVNund MRF-Systeme werden im Web auf drei Arten dargestellt, nämlich als Meteogramme, synoptische Karten und virtuelle Sondierungen.

(1) Das Meteogramm zeigt in graphischer Form die zeitliche Entwicklung der gewählten Parameter (Maximum 5) an einem bestimmten Ort der Erdoberfläche. Siehe Beispiel Abbildung 4. Die gewählten Parameter sind Wind in 700 hPa (ca. 3000 m) in Knoten, Lufttemperatur am Boden, Bewölkungsgrad in %, Niederschlagsmenge über eine bestimmte Zeit in mm (6 h in unserem Beispiel) und Luftdruck auf Meereshöhe in hPa.

(2) Die synoptische Karte bedient sich maximal zweier Parameter. Hier werden der Wind in 700 hPa und der auf Meereshöhe reduzierte Luftdruck angegeben. Interessante Karten können auch mit den Niederschlägen oder mit dem Bewölkungsgrad erstellt werden.

(3) Die virtuelle Sondierung ist am erstaunlichsten, wenn auch am wenigsten interaktiv. Siehe Abbildungen 8 und 9. Sie gleicht praktisch dem Emagramm, das mittels Radiosonden Wind-, Temperatur- und Feuchtigkeitskurven durch verschiedene Höhen darstellt. Sie kann von jedem Ort der Forschungsebene des Systems verlangt werden.

#### **Vernünftige Parameterwahl; Anwendungsbeispiel von AVN111 und AVN191**

Grosser Nachteil bei den interaktiven Systemen AVN11, AVN191 und MRF191 ist, dass man sich leicht im Urwald der unzähligen Darstellungsmöglichkeiten verliert und die Zahl der erstellten Meteogramme, Karten und Sondierungen letztlich aus zeitlichen Gründen gar nicht mehr konsultieren kann. Deshalb wendet man mit steigender Erfahrung eigene Disziplin- und Verhaltensregeln an, um innerhalb nützlicher Zeit die wichtigsten Informationen zu erhalten. Jeder darf diese selber erstellen. Als Beispiel nachstehend die meinen: Zuerst gilt es, sich zu fragen, welche Informationen für die Beurteilung des nächsten Tages oder der nächsten Tage absolut wichtig sind. Das allgemeine Wetter resp. die allgemeine Lage sind genügend ausführlich im SMA-Bulletin beschrieben www.meteoschweiz.ch. Sehr nützlich sind auch die Seiten über die Messwerte (Temperatur, Luftdruck, Wind usw.). Für uns von grosser Bedeutung, jedoch nicht angegeben, werden erstens die Entwicklung des Luftdruckes und insbesondere die Nord-Süd-Unterschiede (• 3 hPa sind für uns ungünstig!), zweitens der Verlauf der Lufttemperatur und Luftfeuchtigkeit mit der Höhe (Temperaturgradient und Wolkenbildung) und schliesslich drittens die Entwicklung der Winde (Stärke + Richtung) in der Höhe. Um die Daten dieses numerischen Systems abzurufen, braucht man die geographischen Koordinaten des gewählten Ortes. Tabelle 2 liefert ein paar nützliche Angaben für die Schweiz und die umliegenden Alpenzonen.

Um einen groben Überblick der Lage zu gewinnen, schaue ich mir zuerst ein AVN19-Meteogramm (www.arl.noaa.gov/ready-bin/metgramsrc.pl?metdata=AVN+191+km) der gewünschten Flugregion an. Für AVN111- und MRF191-Meteogramme ist das Vorgehen identisch. Die erste in Erscheinung tretende Webseite dient der Eingabe der gewählten Koordinaten. Siehe Abbildung 2. (a) Als erstes werden also die Koordinaten der gewünschten Flugregion in zwei kleine Felder eingetragen, in unserem Beispiel Genf Flughafen: 46.24 und 6.11. (b) Dann wird durch Anklicken von «NEXT» die

nächste Seite aufgerufen.

Hier werden die nützlichen Parameter sowie die Dauer des Meteogramms eingefüllt. Siehe Abbildung 3. (a) Man kann das Datum und die Zeit der Initialisierung wählen, doch meistens ist es besser, man lässt das vorgegebene, optimale Datum. (b) Hier empfiehlt es sich, die maximale Prognosedauer zu wählen, 84 h für AVN191, da die Seite aus Versehen 12 h vorschlägt. (c) Dann Option 3 anklicken und die gewünschten Parameter angeben. (d) Genau an diesem Punkt wird es interessant. Man kann fünf aerologische Parameter in den gewünschten Höhen wählen. Zum Beispiel, Luftdruck am Boden (SFC), Niederschlagsmenge, Temperatur 2 m über dem Boden, Bewölkungsgrad sowie Windstärke und -richtung in 700 hPa (ca. 3100 m). Diese Wahl hat sich bewährt, da sie die Fliegbarkeit rasch erkennen lässt. (e) Durch Anklicken wechselt man zur nächsten Seite, wo die Resultate präsentiert werden.

Auf dieser neuen Internet-Seite (siehe Abbildung 4) erkennt man auf der Abszisse das Datum und die Stunde (alle 6 Stunden) und auf der Ordinate die zeitliche Entwicklung der fünf Parameter. Dabei sei bemerkt, dass es sich um die UTC, die koordinierte Weltzeit (Greenwich) handelt. Um die Sommerzeit in den helvetischen Breitengraden zu erhalten, müssen zwei Stunden hinzugerechnet werden (12.00 Uhr UTC = 14.00 Uhr Sommerzeit bei uns). Von oben nach unten kann man den Wind (Stärke in Knoten, Richtung mittels Pfeil) lesen, den Bedeckungsgrad (in %), die Temperatur 2 m über Boden in °C, die Niederschlagsmenge über sechs Stunden in mm und den Luftdruck am Boden in hPa. Während Dienstag, 29.5.2001 (TUE) eher günstig erscheint – hoher Luftdruck, wenig Wind in der Höhe, kaum Bewölkung und kein Regen –, sehen Mittwoch (WED) und ganz besonders Donnerstag (THU) offensichtlich schlecht aus. Wir brauchen folglich keine weiteren Recherchen für Mittwoch und Donnerstag anzustellen. Es lohnt sich also, mit einem Meteogramm über mehrere Tage zu beginnen, um eine erste Auswahl der «guten» Tage zu treffen. Mit dem MRF191-System hätte man die Prognose über zehn bis zwölf Tage (alle 12 Stunden) in Anspruch nehmen können. Leider werden da keine Angaben über die Bewölkung geliefert. Ferner sind die Vorhersagen für sechs bis sieben Tage erfahrungsgemäss wenig zuverlässig.

Diese Prognosen erwiesen sich als richtig und entsprechen auch denen der SMA-Homepage. Nun gilt es, die Vorhersagen für Dienstag zu vertiefen. Hierzu leistet das AVN111-System dank ihrer guten räumlichen und zeitlichen Auflösung wertvolle Dienste. Nehmen wir z.B. die synoptische Karte, die uns Auskunft über die Entwicklung der Luftdruckverteilung gibt (www.arl.noaa.gov/readybin/arlplot1.pl?metdata=AVN+111+km). Die erste Seite, die erscheint, verlangt die Eingabe der Koordinaten des Soll-Fluggebietes sowie der gewählten Parameter. Siehe Abbildung 7. (a) Hier werden die Koordinaten des Kartenzentrums angegeben. Ich habe als Beispiel Thun mit 46.76 und 7.64 ausgesucht. (b) Die gewünschte Kartengrösse wird in Grad angegeben. Mit 5 Grad erhält man die ganze Schweiz samt nächstliegender Umgebung, mit 20 Grad fast ganz Europa. (c) Durch die Option «Overlay» können zwei Parameter gleichzeitig aufgerufen werden. (d) Zwei wichtige Parameter sind der auf Meereshöhe reduzierte Luftdruck (SFC) und der Wind in 700 hPa (ca. 3100 m). (e) Hier kann man die Farben der Linien wählen. (f) Wählt man 1 in diesen zwei Fenstern, beträgt der Isobarenabstand 1 hPa, und die Windpfeile werden an jedem Knoten des Modells, hier 111 km, erscheinen. Falls die Bewölkung in % als Parameter gewünscht wird, empfehle ich die Zahl 20, da die Karte sonst so stark gestrichelt sein kann, dass sie unlesbar wird. (g) Schliesslich gilt es auch, das gewünschte Datum zu wählen, in diesem Fall Dienstag, 29. Mai 2001, 12.00 Uhr UTC. Nach Abschluss der Einträge, die mit ein wenig Übung nur wenige Sekunden in Anspruch nehmen, kann der Befehl «Request plot», Karte erstellen, angeklickt werden.

Auf der nächsten Seite (Abbildung 8) erscheint die synoptische Karte. Man erkennt leicht die schematischen Grenzen der Schweiz. Der Stern in der Mitte bildet sein Zentrum, hier Thun. Wir haben eine Hochdrucklage mit flacher Druckverteilung am Boden. Die Winde in der Höhe sind mässig stark, von W bis NW, etwas eindeutiger im NO als im SW. Somit eine auf den ersten Blick günstige Lage, vor allem in der Westschweiz. Doch das reicht noch nicht. Wir müssen die Sondierung am selben Datum und zur selben Zeit anschauen. Das AVN111-Modell eignet sich bestens dazu. Wir wechseln zur Homepage www.arl.noaa.gov/ready-bin/profsrc.pl?metdata=AVN+111+km. Die erste Seite ist dieselbe wie in Abbildung 2. Die Koordinaten des gewünschten Ortes werden eingetippt. Für das Beispiel habe ich den Flugplatz Payerne (46.84/6.92) gewählt. Auf der zweiten Seite (siehe Abbildung 9) werden Datum und Zeit (a) ausgesucht, für das Beispiel weiterhin Donnerstag, 29. Mai, 12.00 Uhr UTC sowie ein paar Darstellungsoptionen; z.B. ziehe ich es vor, die Sondierung auf 400 hPa (ca. 7500 m) zu beschränken, (b) und die Angabe der Werte nicht nur graphisch, sondern auch in Zahlen zu verlangen.

Die letzte Seite liefert ein erstaunliches Ergebnis (siehe Abbildung 10 und 11). Wir haben eine echte Sondierung der Aussichten für unsere Flugregion und -periode. Was will man mehr? Auf der rechten Seite der graphischen Darstellung finden wir die Richtung und Stärke (in m/s) der Winde auf verschiedenen Höhen. In Rot ist die Temperaturkurve und in Grün die Taupunktkurve (Feuchtigkeit) eingezeichnet. Abbildung 11 liefert die gleichen Werte in Zahlen, was uns unter anderem erlaubt, die Höhe der Druckschichten (Geopotentiale) zu kennen und die genauen Temperaturgradiente zu ermitteln. In diesem Beispiel ist die Atmosphäre ziemlich trocken, da die Feuchtigkeitskurve von der Temperaturkurve entfernt ist (demnach geringe Cumulusbildung); mässige Winde aus W und NW (also akzeptable Turbulenzen) sind zu erwarten und ein durchschnittlicher Temperaturgradient von etwas mehr als 0.6°/100 m zwischen 1600 und 3200 m (10°/16 hm = 0.63°/100m), was mässige Thermik im Gebirge bedeuten kann.

#### **Zusammenfassung**

Piloten, die sich einigermassen im Internet zurechtfinden, werden die Nützlichkeit dieser Art von Wettervorhersagen rasch begreifen. Für mich jedenfalls bildet sie das wichtigste Instrument zur Flugvorbereitung. Natürlich schaue ich mir weiterhin die SMA-Prognosen an, doch ersetzen sie nicht die Subtilität und Genauigkeit der AVN- und MRF-Modelle. Mit ihnen kann ich z.B. schon am Vorabend oder sogar früher meinen Flugtag vorbereiten, anstatt erst am frühen Morgen. Ziel dieses Artikels war, meiner Begeisterung Ausdruck zu verleihen und anderen Piloten resp. Internet-Usern meine Entdeckung weiterzugeben. Dieser Text ist leicht gekürzt. Der Originaltext kann auf meiner Homepage www.cid.ch/meteo/index.html gelesen werden. Hier findet man auch eigens entwickelte Werkzeuge, die den Zugang zu den AVN- und MRF-Graphiken vereinfachen. Last but not least eine ebenfalls wichtige Web-Adresse: www.westwind.ch/w\_ukmb.html, die Meteokarten mit Isobaren und Fronten für das Wetter in Europa in den nächsten ein bis fünf Tagen präsentiert. Diese Darstellungsform stammt vom europäischen Wetterdienst.

*Jean Oberson*